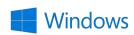

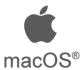

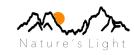

# **Shortcuts That Matter**

## **Library Module**

B - Add To Quick Collection / Target Collection

Spacebar - Loupe View (Full Image)

Z - Zoom in/out (uses the last two steps in the navigator)

G - Grid View

J - Cycle Grid View Style
Cmd/Cntl + J - Show Cell/Grid options
+ / - - Increase / Decrease Grid size

N - Survey View
D - Develop Mode

C - Comparison (between images)

1-5 - Star Rating
6-9 - Colour Rating
P - Flag as Pick
X - Flaf as Reject
U - Remove Flag

T - Open/Close Toolbar
- Show/Hide Filter Bar
I - Loupe info (Cycle/On/Off)

Capslock - Automatic advance after flag applied

Cmd/Cntl+A - Select All Cmd/Cntl+D - Deselect

Cmd/Cntl+E - Edit in PhotoShop

Shift+Cmd/Cntl+E - Export Shift+Cmd/Cntl+I - Import

Cmd/Cntl+Q - Quit Application

Cmd/Cntl+Alt+C - Copy settings from image Cmd/Cntl+Alt+V - Paste Settings from image

#### Adobe Creative Cloud

# Photoshop Lightroom Classic CC

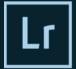

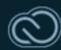

### **Develop Module**

R - Crop (then 'Cmd/Cntl'+drag to enable straighten Tool) - Dust Spot tool (hit '/' to force Lightroom to resample) Q Α - Visualize Spots Н - Hide tools/filters Μ - Graduated Filter Tool Shift+M - Radial Filter Κ - Paint Brush Tool 0 - Reveal filter mask [and] - Decrease/Increase the size of adjustment brush Shift + [or] - Decrease/Increase the feathering of adjustment brush - White Balance Picker W Cmd/Cntl+0 - Open/Close Histogram Spacebar - Zoom in/out (uses last two used settings of navigator) - Zoom in/out (uses last two used settings of navigator) Cmd/Cntl+Z - Step back/Undo - Compare Before/After S - Proof Preview - Toggle Highlights/Shadows Warning - View with/without edits

### General

Tab - Open/Close side panels Shift+Tab - Open/Close all panels

L - Lights Out (press twice for black background)
- Screen Mode (press twice for Full screen)

Alt+click on panel - Enter Solo (panel) mode

Alt - Used to reset tools and with many sliders can be

used for 'alternative' view

V - Convert to Greyscale/B&W (also works in Library)